## Git advance

OW

## Agenda

- Remote
- Pull,fetch and clone
- Push
- https://git-scm.com/book/en/v2/Git-Basics-Working-with-Remotes

## Git push

- git push is a Git command used to upload your local repository changes to a remote repository. When you push changes to a remote repository, Git transfers all your commits to the remote repository, making your local changes available to other contributors.
- The basic syntax for the git push command is as follows:

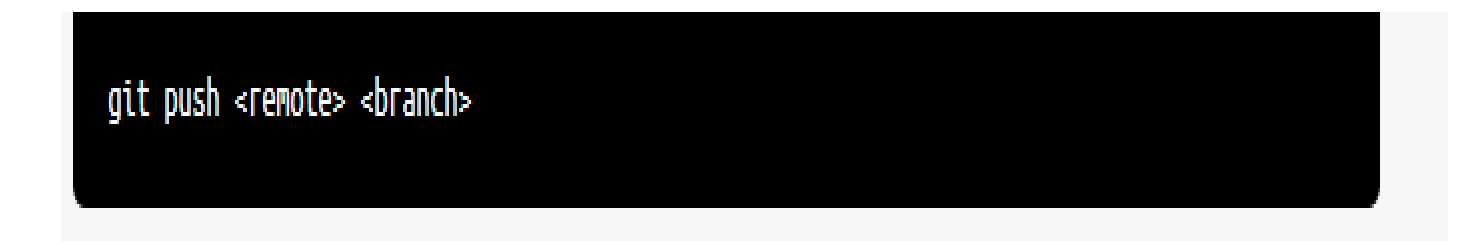

- Here, <remote> refers to the name of the remote repository (such as origin), and <br anch> refers to the name of the branch you want to push to (such as main).
- For example, if you want to push your changes to the main branch of the origin remote, you would use the following command:

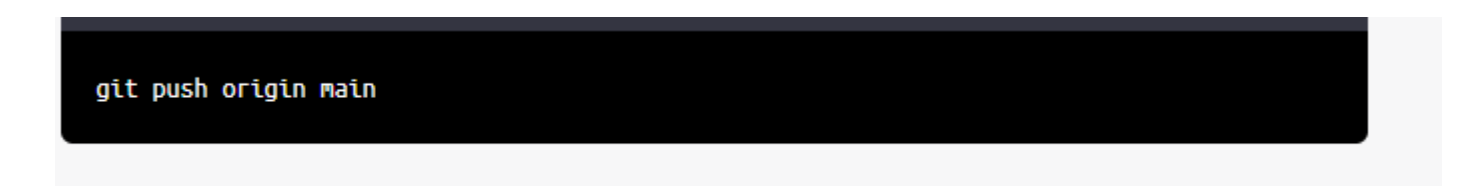

..

• Before you can push changes to a remote repository, you must first commit your changes to your local repository using the git commit command.

## Git pull

- Assuming you have already cloned a repository from GitHub, GitLab or any other git hosting platform, you can use git pull to fetch and merge changes from the remote repository into your local repository.
- Open the terminal or command prompt and navigate to the local repository directory.
- Check the current status of your local repository by running the following command:

git status

- If there are changes that need to be pulled, run the following command to fetch and merge changes from the remote repository:
	- git pull

..

- This will download any new changes from the remote repository and merge them with your local repository.
- Note that if there are any conflicts between your local changes and the changes from the remote repository, Git will prompt you to resolve the conflicts before the merge can be completed.
- Once the pull operation is complete, run git status again to ensure that your local repository is up-to-date with the remote repository.
- That's it! You have now successfully pulled changes from the remote repository into your local repository using git pull.